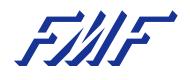

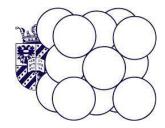

# Unlocking the Power of LATEX An Introduction Workshop

Lorenzo Zambelli Jan Haverkamp

FMF & T.F.V. 'Professor Francken' University of Groningen

LATEX Workshop, 9 March 2023

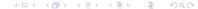

#### Table of Contents

- Why? ?
- Crafting the Perfect Article Template
- Mastering the Art of Writing
- 4 Bringing Your Content to Life
- 5 Falling in Love with Mathematics
- 6 Further reading

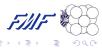

#### Table of Contents

- Why? ?
- Crafting the Perfect Article Template
- Mastering the Art of Writing
- 4 Bringing Your Content to Life
- 5 Falling in Love with Mathematics 💗
- 6 Further reading

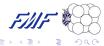

High-Quality Typesetting

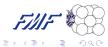

- High-Quality Typesetting
- Cross-Platform Compatibility

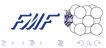

- High-Quality Typesetting
- Cross-Platform Compatibility
- Open-Source and Free

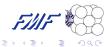

- High-Quality Typesetting
- Cross-Platform Compatibility
- Open-Source and Free
- Efficient Workflow

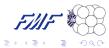

- High-Quality Typesetting
- Cross-Platform Compatibility
- Open-Source and Free
- Efficient Workflow
- Academic Standards

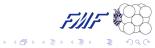

#### Sure, but could I just use Word or Powerpoint?

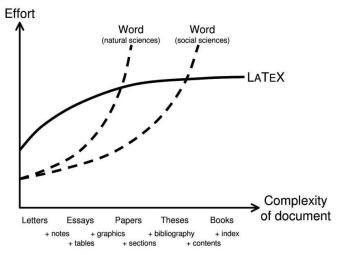

Figure: MS Word vs LATEX

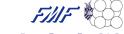

#### Sure, but could I just use Word or Powerpoint?

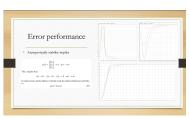

(a) In Powerpoint

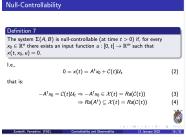

(b) In LATEX

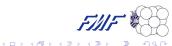

#### Table of Contents

- Why? ?
- Crafting the Perfect Article Template
- Mastering the Art of Writing
- 4 Bringing Your Content to Life 🛟
- 5 Falling in Love with Mathematics 💗
- 6 Further reading

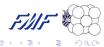

#### Set up Overleaf

• Step 1: Go to www.overleaf.com, and sign up.

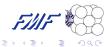

#### Set up Overleaf

- Step 1: Go to www.overleaf.com, and sign up.
- Step 2: Open a new Blank project

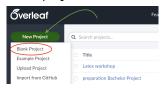

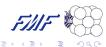

#### Set up Overleaf

- Step 1: Go to www.overleaf.com, and sign up.
- Step 2: Open a new Blank project

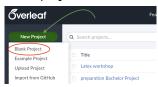

• Step 3: Give a look at main.tex, while waiting for your classmates 😁

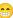

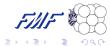

Zambelli, Haverkamp LATEX Workshop 9 March 2023 8 / 42

# Write you own Article/Project 📥

There are two main components to the main.tex file

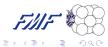

# Write you own Article/Project 📥

There are two main components to the main.tex file

- Preamble: everything before the initialisation of the document class
  - Packages: add additional functionality to LATEX, called using \usepackage{<name>}

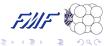

Zambelli, Haverkamp LATEX Workshop 9 March 2023 9 / 42

There are two main components to the main.tex file

- Preamble: everything before the initialisation of the document class
  - Packages: add additional functionality to LATEX, called using \usepackage{<name>}
- Main document environment: everything between \begin{document} and \end{document}
  - Environments: used to divide the text into neat blocks of content
  - called using \begin{<environment>} and \end{<environment>}

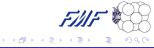

Zambelli, Haverkamp LATEX Workshop 9 March 2023 9 / 42

# Write you own Article/Project 📥

For clarity: outline the rest of your document as follows

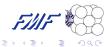

# Write you own Article/Project 📥

For clarity: outline the rest of your document as follows

 Load your preamble separately: create a new file called preamble.sty, and call it using \usepackage{preamble}

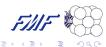

#### For clarity: outline the rest of your document as follows

- Load your preamble separately: create a new file called preamble.sty, and call it using \usepackage{preamble}
- For each item discussed today:
  - create a new name.tex file for each
  - call it using \subfile{<name>}
  - separate each using \newpage or \newline

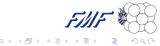

Zambelli, Haverkamp LATEX Workshop 9 March 2023 10 / 42

#### Try for yourself

Outline the remainder of your document by creating a subfile for each of the following topics (add \usepackage{subfiles})

- Writing text
- Inserting images
- Tables
- Math environments
- Referencing

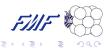

References are essential for academic papers. How to properly use citations and references in your project?

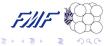

References are essential for academic papers. How to properly use citations and references in your project?

• **Step 1**: Create a file with extension .bib

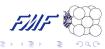

12 / 42

Zambelli, Haverkamp LATEX Workshop 9 March 2023

References are essential for academic papers. How to properly use citations and references in your project?

- Step 1: Create a file with extension .bib
- Step 2: Include in the .bib file all your references.

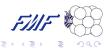

References are essential for academic papers. How to properly use citations and references in your project?

- Step 1: Create a file with extension .bib
- Step 2: Include in the .bib file all your references.
- **Step 3:** In in your main document/or in .sty file include the package *biblatex*

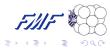

References are essential for academic papers. How to properly use citations and references in your project?

- Step 1: Create a file with extension .bib
- Step 2: Include in the .bib file all your references.
- Step 3: In in your main document/or in .sty file include the package biblatex
- **Step 4:** Add the command \addbibresource{file} in the preamble of the main file

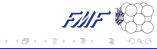

Zambelli, Haverkamp LATEX Workshop 9 March 2023 12 / 42

References are essential for academic papers. How to properly use citations and references in your project?

- Step 1: Create a file with extension .bib
- Step 2: Include in the .bib file all your references.
- Step 3: In in your main document/or in .sty file include the package biblatex
- **Step 4:** Add the command \addbibresource{file} in the preamble of the main file
- Step 5: Add the command \printbibliography at the bottom of the main file

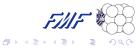

Zambelli, Haverkamp LATEX Workshop 9 March 2023 12 / 42

References are essential for academic papers. How to properly use citations and references in your project?

- Step 1: Create a file with extension .bib
- Step 2: Include in the .bib file all your references.
- Step 3: In in your main document/or in .sty file include the package biblatex
- **Step 4:** Add the command \addbibresource{file} in the preamble of the main file
- Step 5: Add the command \printbibliography at the bottom of the main file
- Step 6: You can start citing using the command \cite{}

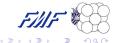

Zambelli, Haverkamp LATEX Workshop 9 March 2023 12 / 42

#### Example

#### \documentclass{article}

\usepackage{biblatex} \addbibresource{example.bib}

#### \begin{document}

 $$$ $ \dots{Recently I was learning to use Bib\LaTeX{} from-\cite{lshort}. It seems very useful. \dots$ 

\ldots{} which was already shown by Mrs.-Curie
in-\cite{curie}. \ldots

\ldots{} this can be easily explained by
the fact that Einstein was a time
traveller~\cite{dream}. \ldots

\printbibliography \end{document}

- ... Recently I was learning to use BibL/TeX from [3]. It seems very useful. ...
- $\dots$  which was already shown by Mrs. Curie in [1].  $\dots$
- $\dots$  this can be easily explained by the fact that Einstein was a time traveller [2].  $\dots$

#### References

- Marie Curie. "Les nouvelles substances radioactives". In: Revue scientifique. 4th ser. 14.3 (1900).
- [2] Jane Diviner. Yesterday's dream. The vision came to me while I was sleeping. It was very vivid. July 19, 3012.
- [3] Tobias Oetiker et al. The Not So Short Introduction to E<sup>4</sup>T<sub>E</sub>X 2<sub>€</sub>. Mar. 9, 2021. URL: https://www.ctan.org/ pkg/lshort-english.

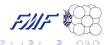

The bibliographic database has its own syntax,

In the basic style of BibLATEX we have the following types:

- article for articles from journals or other periodicals.
- book for single-volume book.
- online for accessed online resources.
- misc for entries that do not fit any of the predefined categories.

Examples of fields are author, title, journaltitle, date, url, doi, note, etc...

```
@article{Bloembergen2018,
            = {Daan Bloembergen and
  author
               Davide Grossi and
               Martin Lackner},
  title
            = {On Rational Delegations in Liquid Democracy},
 journal
           = {CoRR},
  volume
            = \{abs/1802.08020\}.
 vear
            = \{2018\},
 url
            = {http://arxiv.org/abs/1802.08020},
 eprinttype = {arXiv},
 eprint
          = {1802.08020}.
 timestamp = \{Mon, 13 \text{ Aug } 2018 \ 16:48:13 +0200\}.
 biburl
            = {https://dblp.org/rec/journals/corr/abs-1802-08020.bib},
 bibsource = {dblp computer science bibliography, https://dblp.org}
@book{Jackson2010.
    title = {Social and Economic Networks},
    author = {Jackson, M. O.},
    isbn = \{9781400833993\},
    year = {2010},
    publisher = {Princeton University Press},
    keywords = {Economics}.
```

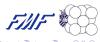

#### Journals and search-engine help you!

All journals and search-engine have the function cite!

For example, Google Scholar has something like this

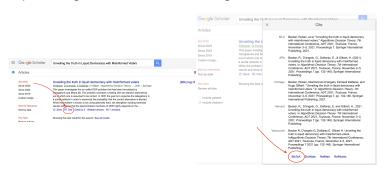

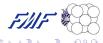

#### Try yourself!

Search the article *Liquid Democracy: Potentials, Problems, and Perspectives* by Christian Blum and cite it in your article.

You have [5] minutes. Good luck!

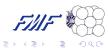

#### Table of Contents

- Why? ?
- Crafting the Perfect Article Template
- 3 Mastering the Art of Writing 💬
- 4 Bringing Your Content to Life 🛟
- 5 Falling in Love with Mathematics 💗
- 6 Further reading

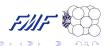

# Write you own Article/Project 🧆

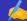

- Common formatting styles
  - Bold: \textbf{<text>} (for emphasis)
  - Italics: \textit{<text>} (for referencing authors or titles of other works)
  - Underline: \underline{<text>} (for emphasis)
    - \uline{<text>} (via \usepackage{ulem}) allows for further customisability
  - Typewriter: \texttt{<text>} (for referencing program files or external documentation)

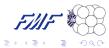

Zambelli, Haverkamp LATEX Workshop 9 March 2023 19 / 42

# Write you own Article/Project 🧆

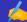

- Common formatting styles
  - Bold: \textbf{<text>} (for emphasis)
  - Italics: \textit{<text>} (for referencing authors or titles of other works)
  - Underline: \underline{<text>} (for emphasis)
    - \uline{<text>} (via \usepackage{ulem}) allows for further customisability
  - Typewriter: \texttt{<text>} (for referencing program files or external documentation)
- Quotations: open with " (double accent grave) and close with " (double quotation marks)

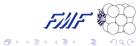

Zambelli, Haverkamp LATEX Workshop 9 March 2023 19 / 42

# Write you own Article/Project 🥧

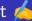

- Normal text does not require its own environment. It can be written directly into the source code of your LATEX document
  - **Spacing:** a new line can be forced using '//' or \newline'
  - \usepackage{parskip}: entering a line of whitespace in your source code adds a new line automatically

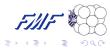

# Write you own Article/Project 📥

- Normal text does **not** require its own environment. It can be written directly into the source code of your LATEX document
  - **Spacing:** a new line can be forced using '//' or \newline'
  - \usepackage{parskip}: entering a line of whitespace in your source code adds a new line automatically
- **Sectioning:** add headings to different parts of your document. This can be done using
  - \section{<text>}
  - \subsection{<text>}
  - \subsubsection{<text>}

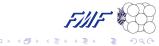

# Write you own Article/Project 📥

- Normal text does **not** require its own environment. It can be written directly into the source code of your LATEX document
  - **Spacing:** a new line can be forced using '//' or \newline'
  - \usepackage{parskip}: entering a line of whitespace in your source code adds a new line automatically
- **Sectioning:** add headings to different parts of your document. This can be done using
  - \section{<text>}
  - \subsection{<text>}
  - \subsubsection{<text>}

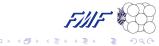

# Write you own Article/Project 🥧

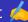

- Normal text does not require its own environment. It can be written directly into the source code of your LATEX document
  - **Spacing:** a new line can be forced using '//' or \newline'
  - \usepackage{parskip}: entering a line of whitespace in your source code adds a new line automatically
- **Sectioning:** add headings to different parts of your document. This can be done using
  - o \section{<text>}
  - \subsection{<text>}
  - \subsubsection{<text>}
- Each will be nested accordingly in your table of contents

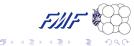

Zambelli, Haverkamp LATEX Workshop 9 March 2023 20 / 42

#### For the following text: reformat as follows

But I am not afraid to consider the final question as to whether, ultimately – in the great future – we can arrange the atoms the way we want; the very atoms, all the way down! What would happen if we could arrange the atoms one by one the way we want them (within reason, of course; you can't put them so that they are chemically unstable, for example). Up to now, we have been content to dig in the ground to find minerals. We heat them and we do things on a large scale with them, and we hope to get a pure substance with just so much impurity, and so on. But we must always accept some atomic arrangement that nature gives us. We haven't got anything, say, with a "checkerboard" arrangement, with the impurity atoms precisely arranged 1,000 angstroms apart, or in some other particular pattern.

- Bold: every word including 'atom'
- Underline: every instance of 'we'
- Italicise: every word beginning with the letter 'i'
- Typewriter: every word beginning with the letter 'p'

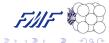

Zambelli, Haverkamp LATEX Workshop 9 March 2023 21/42

- Add a table of contents (using \tableofcontents) before begin{document}
  - Add sections, subsections, and subsubsections to your "Writing text" file and see how this affects your table of contents

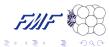

Zambelli, Haverkamp LATEX Workshop 9 March 2023 22 / 42

#### Table of Contents

- 1 Why? ?
- 2 Crafting the Perfect Article Template
- Mastering the Art of Writing
- 4 Bringing Your Content to Life
- 5 Falling in Love with Mathematics 💗
- 6 Further reading

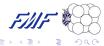

### Including Images

- Known as a "floating" environment: automatic placement on your page unless specified otherwise by the following modifiers
  - h place the float approximately here
  - t place the float at the top of the page
  - b place the float at the bottom of the page
  - p place the float on a separate page specifically for floats only
  - ! overrides default LATEX placement
  - H place the float precisely at this location
    - requires \usepackage{float}

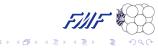

### Including Images

- Known as a "floating" environment: automatic placement on your page unless specified otherwise by the following modifiers
  - h place the float approximately here
  - t place the float at the top of the page
  - b place the float at the bottom of the page
  - p place the float on a separate page specifically for floats only
  - ! overrides default LATEX placement
  - H place the float precisely at this location
    - requires \usepackage{float}
- Multiple modifiers: prioritized in order from left to right

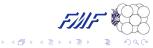

Zambelli, Haverkamp LATEX Workshop 9 March 2023 24 / 42

### Including images

#### The figure environment

```
\begin{figure}[htp!]
  \centering
  \includegraphics[width=0.5\textwidth]{<pathway_to_image>}
  \caption{Caption}
  \label{fig: my_label}
\end{figure}
```

• In-line reference of the image using \ref{fig: my\_label}

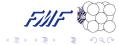

Zambelli, Haverkamp LATEX Workshop 9 March 2023 25 / 42

### Images and text side-by-side

• Floats and text side-by-side: minipage environment

```
%%%% PICTURE AND TEXT SIDE-BY-SIDE + TOP ALIGNMENT
\begin{minipage}[t]{0.45\linewidth}
\vspace{0pt}
\raggedright
   \centering
   \includegraphics[width=\textwidth]{pathway_to_image}
\end{minipage}
\quad
\begin{minipage}[t]{0.45\linewidth}
\vspace{0pt}
\raggedright
   INSERT TEXT
\end{minipage}
```

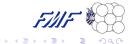

Zambelli, Haverkamp LATEX Workshop 9 March 2023 26 / 42

Use the minipage environment for the following

- Find a picture of your favorite animal.
- Write a short description the animal, and reference the image in your description
- Place the image and description side-by-side

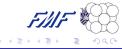

Zambelli, Haverkamp LATEX Workshop 9 March 2023 27 / 42

- Initialised by the following
  - table (float environment): specifies table placement
  - tabular: specifies table contents
  - Use in a minipage: table not necessary

```
\begin{table}[htp!]
  \centering
  \begin{tabular}{l|c|r}
    cell 11 & cell 12 & cell 13 \\ \hline
    cell 21 & cell 22 & cell 33
  \end{tabular}
  \caption{Caption}
  \label{tab: my_label}
\end{table}
```

• Add \usepackage{siunitx} to your preamble

| Quantity              | Unit     | Symbol   | Dimension           |
|-----------------------|----------|----------|---------------------|
| Length                | meter    | m        |                     |
| Mass                  | kilogram | kg       |                     |
| Time                  | second   | s or sec |                     |
| Temperature           | kelvin   | K        |                     |
| Current               | ampere   | A        |                     |
| Frequency             | hertz    | Hz       | I/s                 |
| Force                 | newton   | N        | kg-m/s <sup>2</sup> |
| Pressure              | pascal   | Pa       | N/m <sup>2</sup>    |
| Energy                | joule    | 1        | N-m                 |
| Power                 | watt     | w        | J/s                 |
| Electric charge       | coulomb  | C        | A-s                 |
| Potential             | volt     | v        | J/C                 |
| Conductance           | siemens  | S        | A/V                 |
| Resistance            | ohm      | Ω        | V/A                 |
| Capacitance           | farad    | F        | C/V                 |
| Magnetic flux         | weber    | Wb       | V-s                 |
| Magnetic flux density | tesla    | T        | ₩b/m²               |
| Inductance            | henry    | H        | Wb/A                |

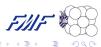

- Add \usepackage{siunitx} to your preamble
- Try to recreate the following table using it's relevant documentation

| Quantity              | Unit     | Symbol   | Dimension           |
|-----------------------|----------|----------|---------------------|
| Length                | meter    | m        |                     |
| Mass                  | kilogram | kg       |                     |
| Time                  | second   | s or sec |                     |
| Temperature           | kelvin   | K        |                     |
| Current               | ampere   | A        |                     |
| Frequency             | hertz    | Hz       | I/s                 |
| Force                 | newton   | N        | kg-m/S <sup>2</sup> |
| Pressure              | pascal   | Pa       | N/m <sup>2</sup>    |
| Energy                | joule    | 1        | N-m                 |
| Power                 | watt     | W        | J/s                 |
| Electric charge       | coulomb  | C        | A-s                 |
| Potential             | volt     | v        | J/C                 |
| Conductance           | siemens  | S        | A/V                 |
| Resistance            | ohm      | Ω        | V/A                 |
| Capacitance           | farad    | F        | C/V                 |
| Magnetic flux         | weber    | Wb       | V-s                 |
| Magnetic flux density | tesla    | T        | Wb/m²               |
| Inductance            | henry    | H        | Wb/A                |

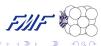

#### Table of Contents

- Why? ?
- 2 Crafting the Perfect Article Template
- Mastering the Art of Writing
- 4 Bringing Your Content to Life 🛟
- 5 Falling in Love with Mathematics
- 6 Further reading

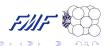

## Writing mathematics, set up

There exists different mathematics package, but the most userful are:

- amsmath adds a lot of symbols and functionality for inside a maths environment:
- amssymb adds many mathematical symbols to be used;
- physics adds a lot of shorthand-notation for often used mathematical expressions in physics

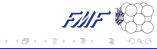

Zambelli, Haverkamp LATEX Workshop 9 March 2023 31/42

There are multiple ways to initiate a mathematics environment:

• The command \$<equation>\$ is for inline mathematics

$$Let e^{i\pi} + 1 = 0$$

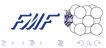

There are multiple ways to initiate a mathematics environment:

• The command \$<equation>\$ is for inline mathematics

Let 
$$e^{i\pi} + 1 = 0$$
 Let  $e^{i\pi} + 1 = 0$ 

The environment equation, allows the equation to have it own line,

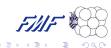

There are multiple ways to initiate a mathematics environment:

• The command \$<equation>\$ is for inline mathematics

Let 
$$e^{i\pi} + 1 = 0$$
 Let  $e^{i\pi} + 1 = 0$ 

The environment equation, allows the equation to have it own line,

\lambda begin{equation} & The equation block is for centered equations: 
$$a^2 + b^2 = c^2 & tions: \\ a^2 + b^2 = c^2 & (1)$$

• The environment align, allows to aligned multiple equations,

| \begin{align}             | Multiple lines of maths aligned. |     |
|---------------------------|----------------------------------|-----|
| y &= x \cdot \sqrt{x^2} \ | $y = x \cdot \sqrt{x^2}$         | (1) |
| \end{align}               | $=x^2$                           | (2) |

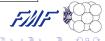

To unnumbered equations we used the command \*,

Note that align\* will unnumbered all the equations inside that environment. If you want to numbered one or more equations, then you need used the command \nonumber

\begin{align} Multiple lines of maths aligned.   
y &= x \cdot \sqrt{x^2} \\ &= x^2 \nonumber 
$$y = x \cdot \sqrt{x^2}$$
 (1)   
\end{align} 
$$= x^2$$

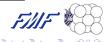

### The physics package

Here follows some useful commands,

| Command       | Result                                       | Command           | Result                                            |
|---------------|----------------------------------------------|-------------------|---------------------------------------------------|
| \abs{x}       | x                                            | $\cmale A$ {B}    | [A,B]                                             |
| A \cross B    | $A \times B$                                 | \grad{A}          | $\nabla A$                                        |
| \div{A}       | $\nabla \cdot A$                             | \curl{A}          | $\nabla \times A$                                 |
| \sin[2](x)    | $\sin^2(x)$                                  | $\Re{z} + \Im{z}$ | $\operatorname{Re}\{z\} + \operatorname{Im}\{z\}$ |
| \dd{x}        | $\mathrm{d}x$                                | \dd[3]{x}         | $\mathrm{d}^3x$                                   |
| \dv{x}        | $rac{\mathrm{d}}{\mathrm{d}x}$              | $\dv{f}{x}$       | $\frac{\mathrm{d}f}{\mathrm{d}x}$                 |
| \dv[2]{f}{x}  | $\frac{\mathrm{d}^2 f}{\mathrm{d}x^2}$       | $\pdv{x}$         | $rac{\partial}{\partial x}$                      |
| $\pdv{f}{x}$  | $rac{\partial f}{\partial x}$               | \pdv[2]{f}{x}     | $rac{\partial^2 f}{\partial x^2}$                |
| \pdv{f}{x}{y} | $\frac{\partial^2 f}{\partial x \partial y}$ | \pdv*{f}{x}       | $\partial f/\partial x$                           |
| \bra{a}       | $\langle a $                                 | \ket{b}           | $ b\rangle$                                       |

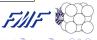

#### **Matrices**

There are some environments available for matrices, the most used are

| Environment | Brackets        |
|-------------|-----------------|
| pmatrix     | Normal: ( )     |
| bmatrix     | Square: [ ]     |
| Bmatrix     | Curly: $\{\ \}$ |
| vmatrix     | Lines:          |
| Vmatrix     | Double lines:   |

#### Example:

### Declare you own math operator

Sometimes you need to define your own operator, you can do it by using the command \DeclareMathOperator{<command>}{<entry>} in the preamble,

$$\verb|\DeclareMathOperator {\Corr } {\Corr} | Corr|$$

Other times, you to use a sequence of commands multiple times, in that case you should define a new command by using the command \newcommand{<command>} [#options] {<entry>}.

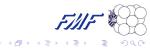

#### Theorems and Proofs

When writing mathematical documents, you probably need a way to typeset "lemmas", "definitions", "axioms", and similar structures. These are known as theorems in LATEX, and can be created using the

```
\newtheorem{<name>}[<counter>]{<caption>}[<section>]
```

command in the preamble. The "name" is the name of the environment ( "lemmas", "definitions", "axioms", etc ...). You can use the following environment within the document,

```
\label{eq:local_continuity} $$ \begin{array}{c} \left( name \right) : \left( \left( title \right) : \right) \\ & \text{This is my interesting theorem} \\ \left( name \right) : \end{array} $$
```

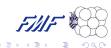

Zambelli, Haverkamp LATEX Workshop 9 March 2023 37 / 42

## Try yourself!

Write the following theorem and proposition.

#### Proposition (Minkowski's Inequality)

For  $x \in \mathbb{K}^n$  and let  $1 \le p < \infty$ , we have

$$\left(\sum_{i=1}^{n} |x_i + y_i|^p\right)^{1/p} \le \left(\sum_{i=1}^{n} |x_i|^p\right)^{1/p} + \left(\sum_{i=1}^{n} |y_i|^p\right)^{1/p}$$

### Theorem (Stokes' Theorem)

$$\int_{S} (\nabla \times \mathbf{F}) \cdot \mathbf{n} \, dS = \int_{C} \mathbf{F} \cdot d\mathbf{x}$$

where C is the closed curve enclosing the open surface S.

You have 5 minutes. Good luck!

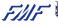

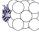

## Try youself!

#### Do the following:

- Declare your own mathematical operator; Example: the operator of the correlation
- Declare a new command with at least one input;
- Open one of your books at random, and copy one equation;
- Write the matrix multiplication of an  $n \times n$  matrix A with a vector x,

$$\begin{bmatrix} a_{1,1} & a_{1,2} & a_{1,3} & \cdots & a_{1,n} \\ a_{2,1} & a_{2,2} & a_{2,3} & \cdots & a_{2,n} \\ \vdots & \vdots & \vdots & \ddots & \vdots \\ a_{n,1} & a_{n,2} & a_{n,3} & \cdots & a_{n,n} \end{bmatrix} \begin{bmatrix} x_1 \\ x_2 \\ \vdots \\ x_n \end{bmatrix} = \boldsymbol{b}$$

You have 10 minutes. Good luck!

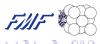

39 / 42

Zambelli, Haverkamp LATEX Workshop 9 March 2023

#### Table of Contents

- 1 Why? ?
- Crafting the Perfect Article Template
- Mastering the Art of Writing
- 4 Bringing Your Content to Life 🛟
- 5 Falling in Love with Mathematics 🏺
- 6 Further reading

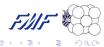

### Further reading

- LaTeX reference file by Floris Westerman
- Symbols
- The not so short introduction to Latex
- Keith Conrad's advice on Mathematical writing
- Poonen's practical suggestions for mathematical writing

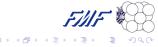

Zambelli, Haverkamp LATEX Workshop 9 March 2023 41/42

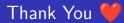

Your opinion matters! Help us improve by sharing your valuable feedback.

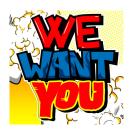

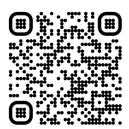

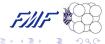

 Zambelli, Haverkamp
 LATEX Workshop
 9 March 2023
 42 / 42